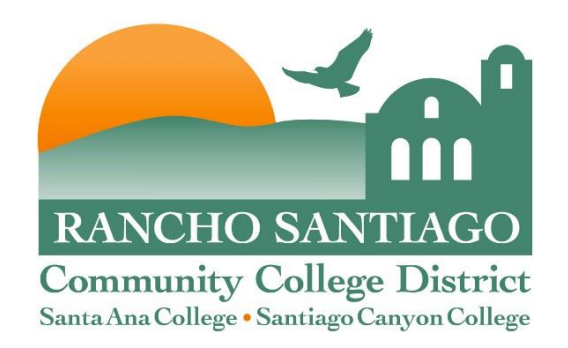

# **Cisco IP Phone 8800 Series Training**

**January 2019**

## **Using your Phone**

This document will provide information on the following:

- $\bullet$  Introduce you to your phone
	- Place, transfer, forward, and pick up a call
	- Set voicemail PIN •  $\overline{S}$  is a set voice indiring the set of  $\overline{S}$
	- Retrieve, forward, save, and delete voice mail Retrieve, forward, save, and delete voice mail

Quick tip – to access voicemail from another phone or off-campus:

#### Quick tip – to access voicemail from off-campus:  **Dial 714-564-5501**

- **1. Dial 714-564-5501** When prompted for an ID, enter your extension number and press #
- Enter your PIN and press #
- $\cdot$  Enterly our minimizing press  $\cdot$ <br>• Follow the voice instructions • Follow the voice instructions

Contact the ITS Help desk if you need your voicemail PIN reset: 714-564-HELP (4357) or 44357

#### **Getting to Know Your Phone**

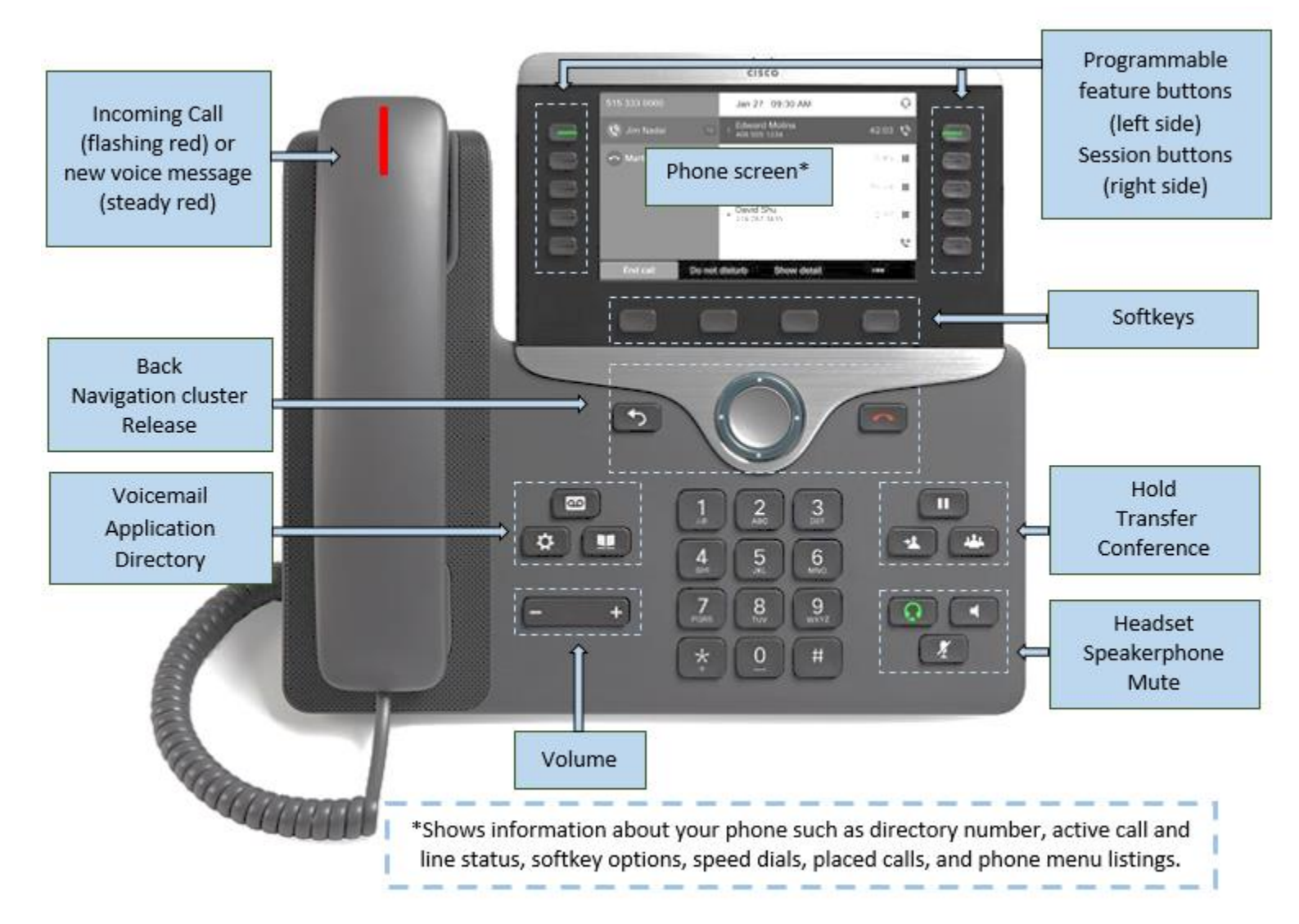

# **Placing a Call**

There are many ways to place a phone call. You can simply:

- Lift the *Handset*
- Dial the phone number
- Or try one of these alternative:
- 1. Redial last number
	- Press *Redial* softkey to redial on your primary line or
	- To redial on another line, press the *Line* button first
- 2. Dial On-Hook
	- Enter a number when the phone is idle.
	- Lift the *Handset* or press *New Call*, *Headset* or *Speakerphone*.

#### Line Buttons

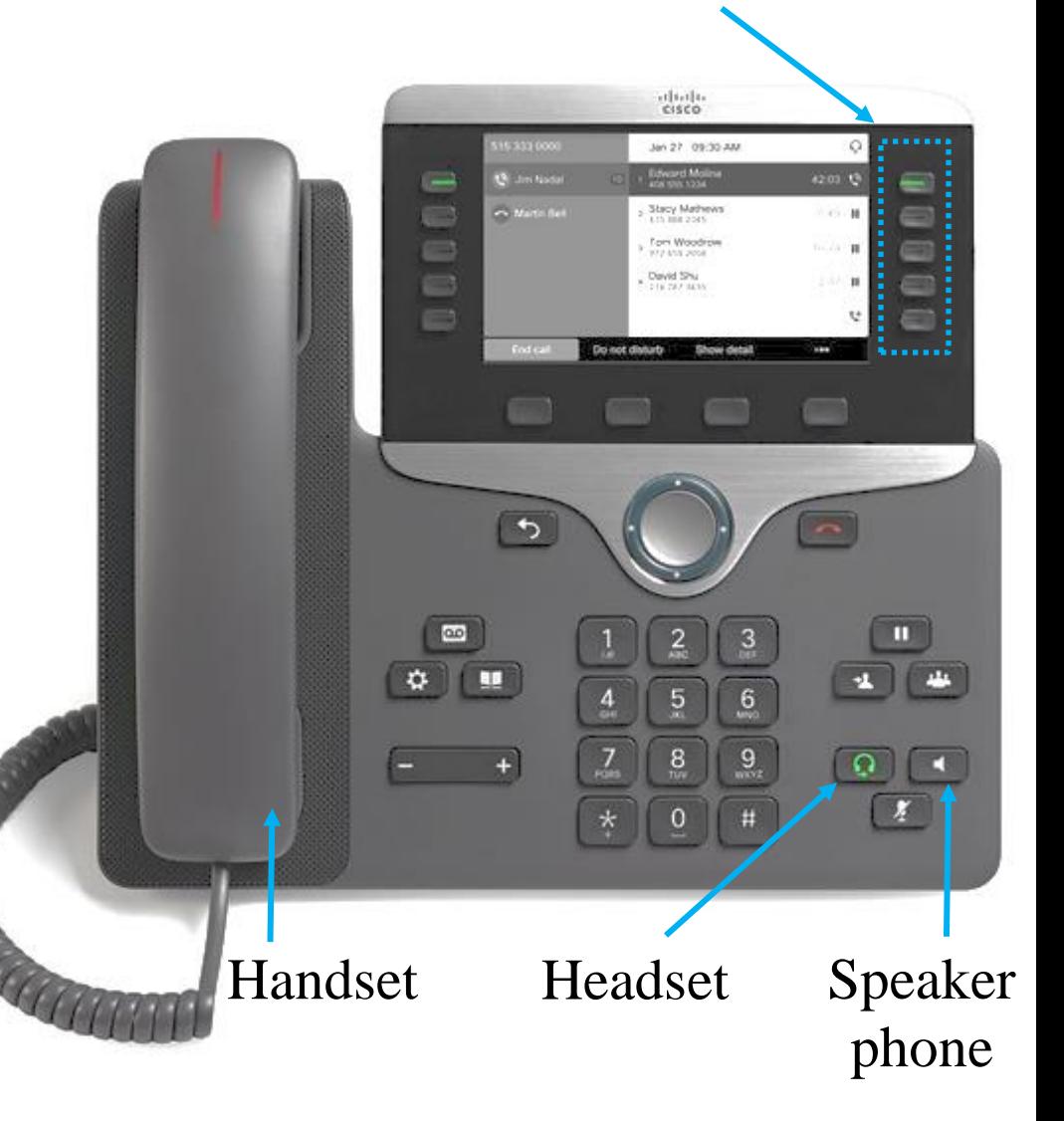

## **Dialing the Number**

Inside Calls: Dial "X*XXXX*" extension number Outside Calls: Dial "9" + the number

#### **Note:**

Dial "9" + "1" + the number + Long Distance Access Code --- Dialing long distance number \*

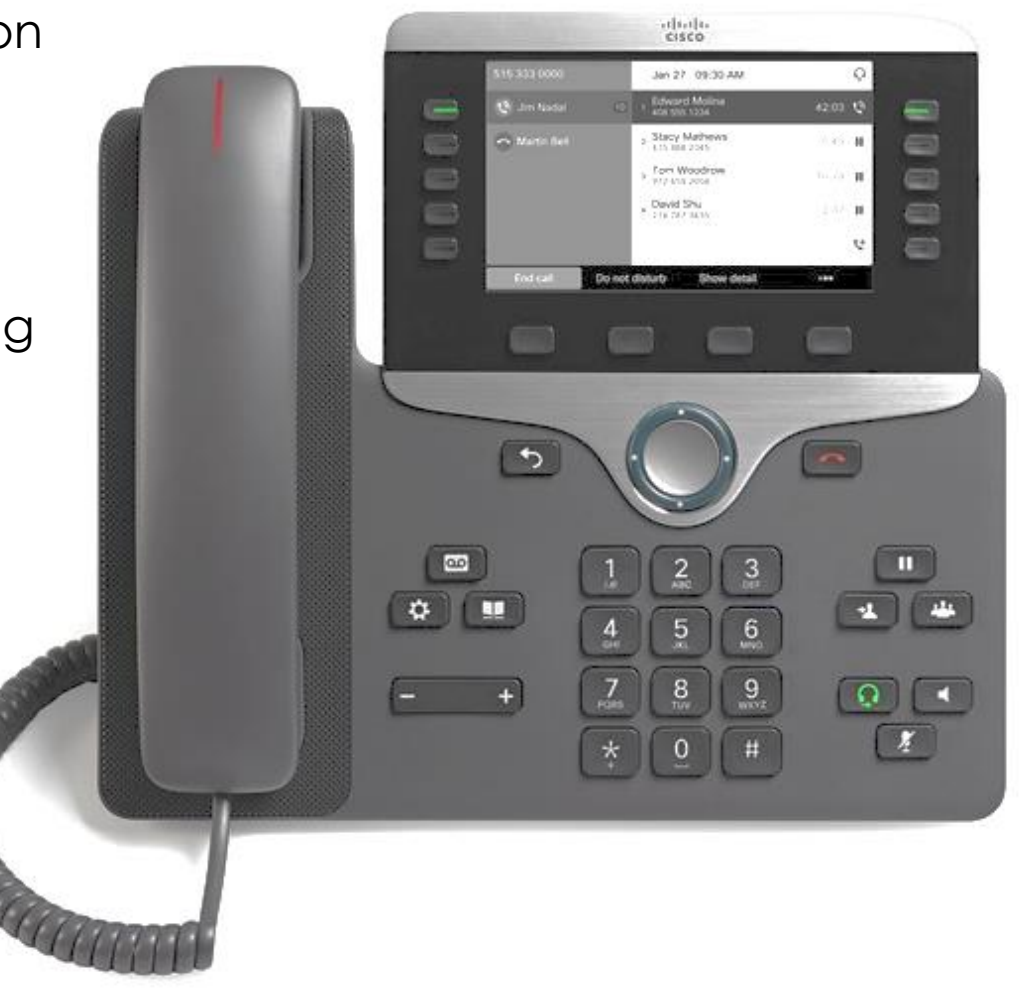

## **Dialing Emergency 911**

Emergency Calls: Dial "*911*" or "9911" to reach the Public Safety Answering Point

A Site Administrator will also be notified that a 911 call has been placed. This will help ensure that the First Responders have access to the location of the 911 caller.

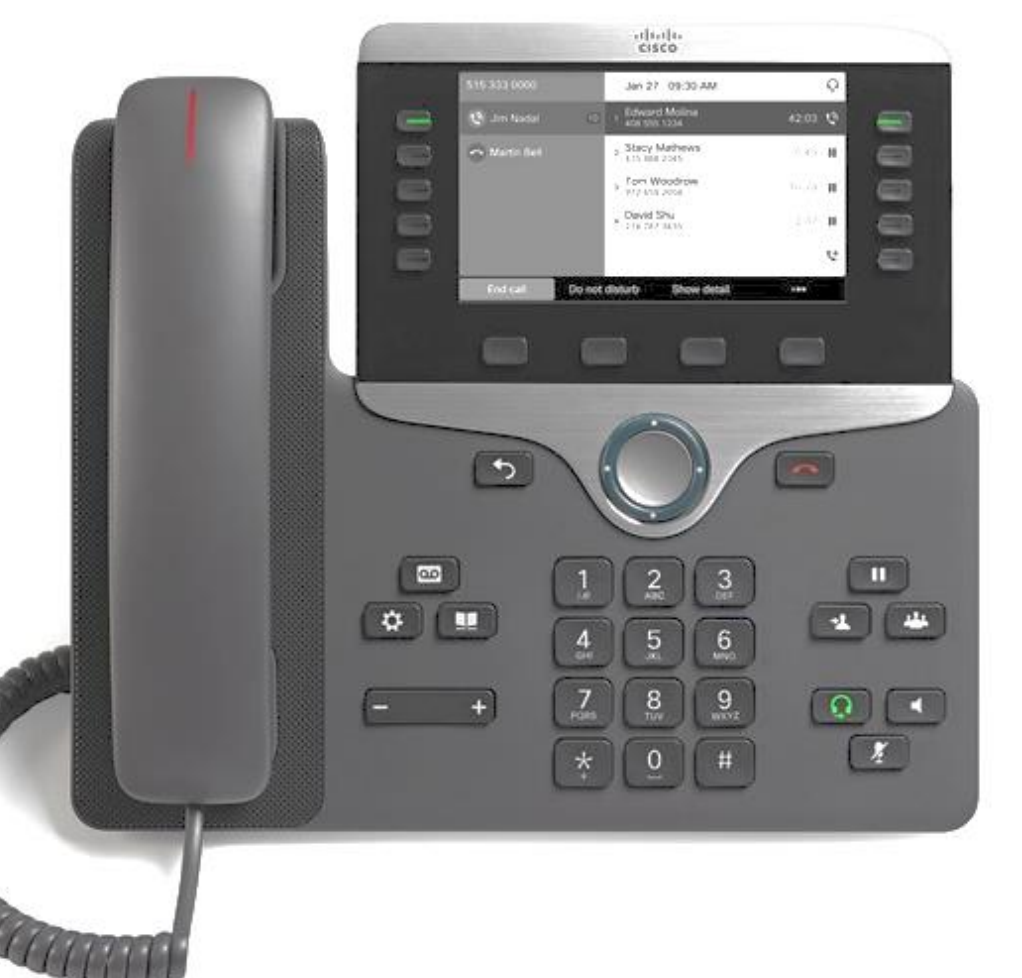

 **Ending a Call**

placed (or accepted), do one of the following: The one of accepted  $\alpha$ Depending on how the call was

- Hang up the **Handset**
- Press the **Speakerphone** button
- Press the **Headset** button
- Press the *EndCall* softkey
- Press the *Release* button

**Softkeys** 

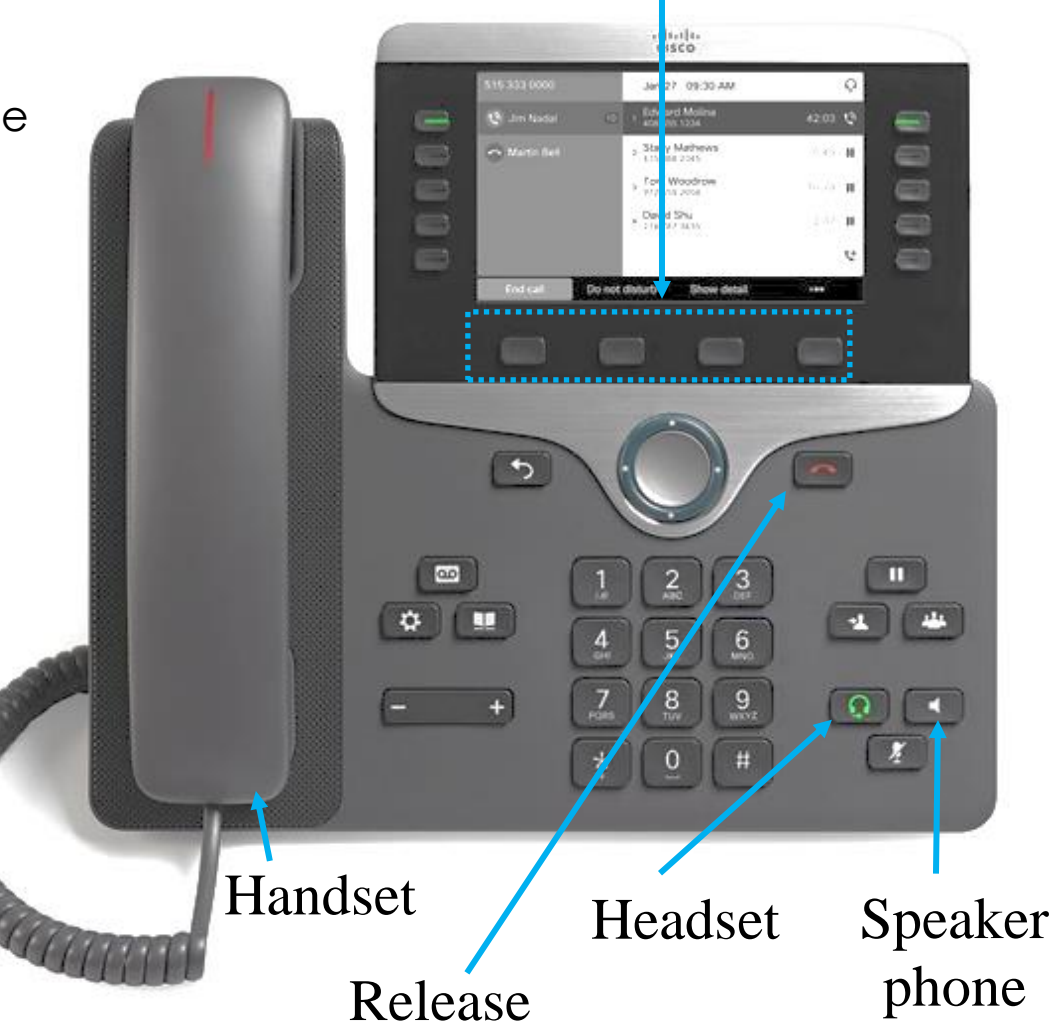

#### **Answering an Incoming Call**

- Lift the *Handset*
- Or, answer with the speakerphone; either:
	- Press the **Speaker** button
	- •Press the *Answer* softkey
	- •Press the *Line* button for the incoming call
- Or, answer with a headset; either:
	- •Press the *Headset* button (If not lighted)
	- If lighted, either:
		- Press the **Answer** softkey
		- •Press the *Line button* for the incoming call
- Press the *Mute* button to mute a call or to disengage mute.

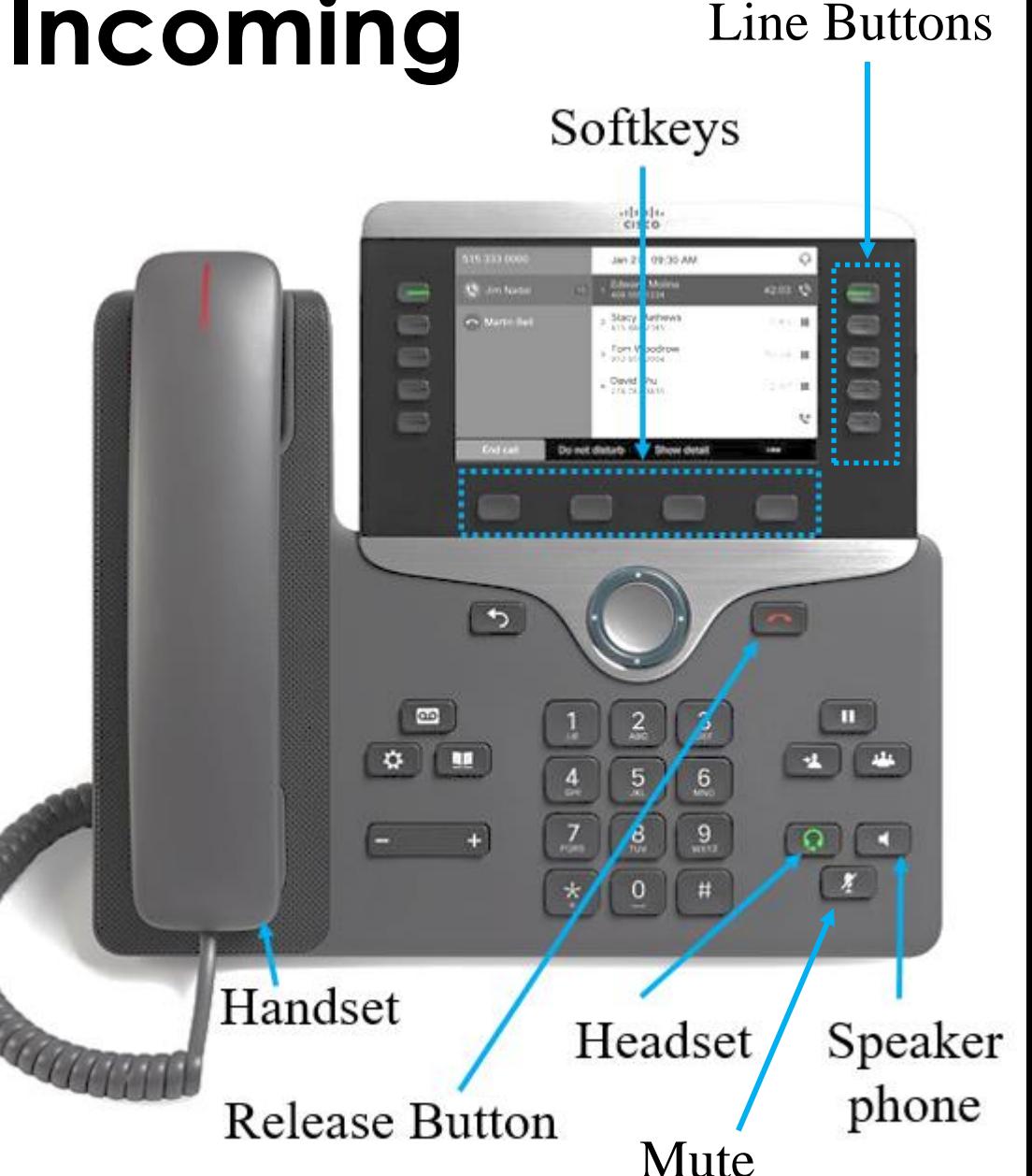

## **Putting a Call on Hold**

**Softkeys** 

- Press the **Hold** button.
- To return to the call, press the **Resume** softkey.
- If you have multiple calls on hold:
- Use the *Navigation Cluster* to select the call to resume
- Press the *Resume* softkey

ties? 09:30 AM **Of Jan Nada** ∍ **Collectivities** m Do not disturb Thow deta  $\overline{a}$  $\omega$ ш  $\ddot{\mathbf{r}}$ 5  $\mathbf{8}$  $9<sub>z</sub>$ Navigation Hold **Cluster** 

## **Answering a Second Call Line Line**

Softkeys

 $\infty$  $Q$  **as** 

Navigation

Cluster

**Buttons** 

abab.<br>Riteo

Stacy Mathew ncoming Call on 07111

6

9

Hold

 $\bf{g}$ 

Declina

- While on the first call:
	- Press the flashing amber line button.
	- Or, press the *Answer* softkey. This automatically places the first call or active call on hold.
- To resume either call:
	- Press the line button for the held call to resume that call and places the other call on hold automatically.
- To end either call:
	- Press the *End Call* softkey for the selected call.
	- After ending either call, press the *Resume* softkey to resume the other call.

## **Transferring an Incoming Call**

- Answer the call.
- Press *Transfer* button. This places the call on hold.
- Dial the number that the call will be transferred to.
- When the dialed number rings, either:
	- 1. Press the *Transfer* softkey again, or
	- 2. Wait for the party to answer so you can announce the call, and then press the *Transfer* softkey.
- If the party refuses the call, or the call does not complete successfully, press the *Resume* softkey to re-join the original call.

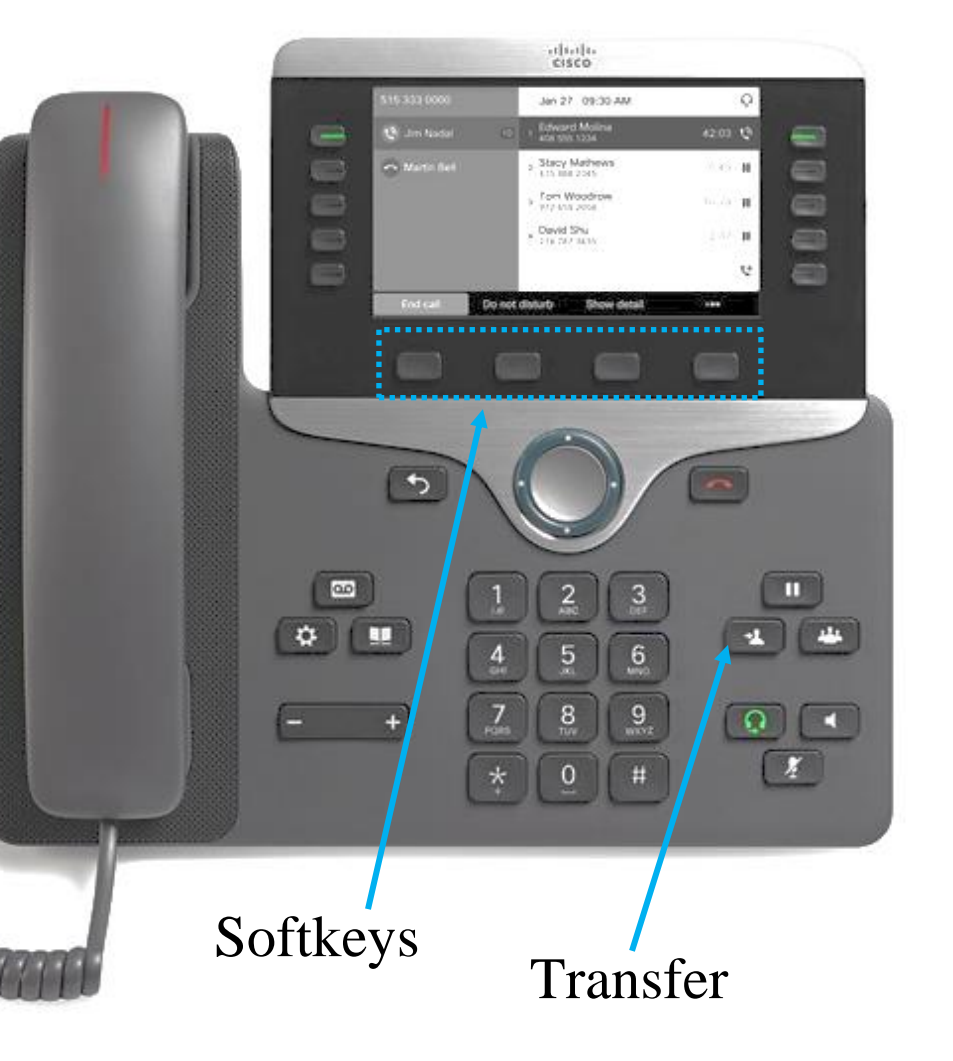

#### **Transferring a Call to Someone's Voicemail**

- Answer the call.
- Press *Transfer* softkey.
- Dial \*x*xxxx* (\* and the 5-digit extension of the person you wish to receive the call)
- Press *Transfer* softkey to complete the transfer.

## **Forwarding all Calls**

- To forward all incoming calls to another extension:
	- 1. Press the *Forward all* softkey.
	- 2. Enter the telephone number to which you want to forward all your incoming calls.

To verify, a *Forward all* icon and the number to which incoming calls are being forwarded appears in the line header.

• To Cancel, press the *Forward off* softkey.

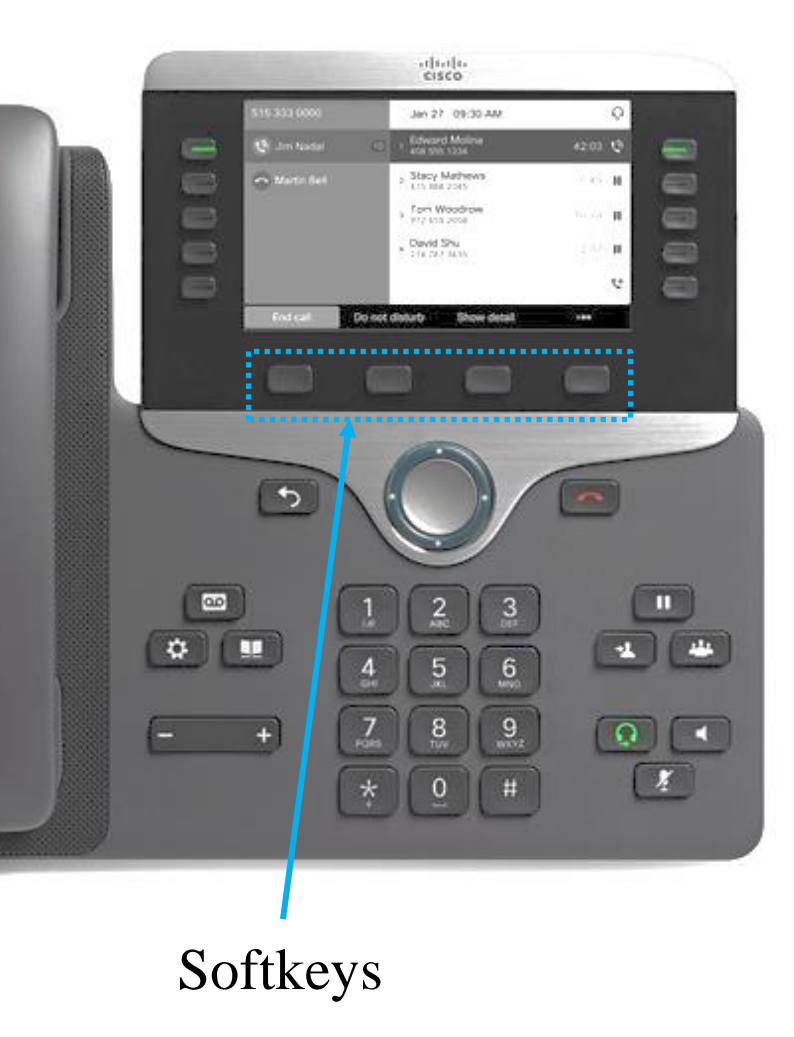

## **Forwarding All Calls to Voicemail**

- To forward all incoming calls to voicemails:
	- 1. Press the *Forward all* softkey.
	- 2. Press the *Voicemail* button. To verify, a *Forward all* icon and forwarding information appears in the line header.
- To Cancel, press the *Forward off* softkey.

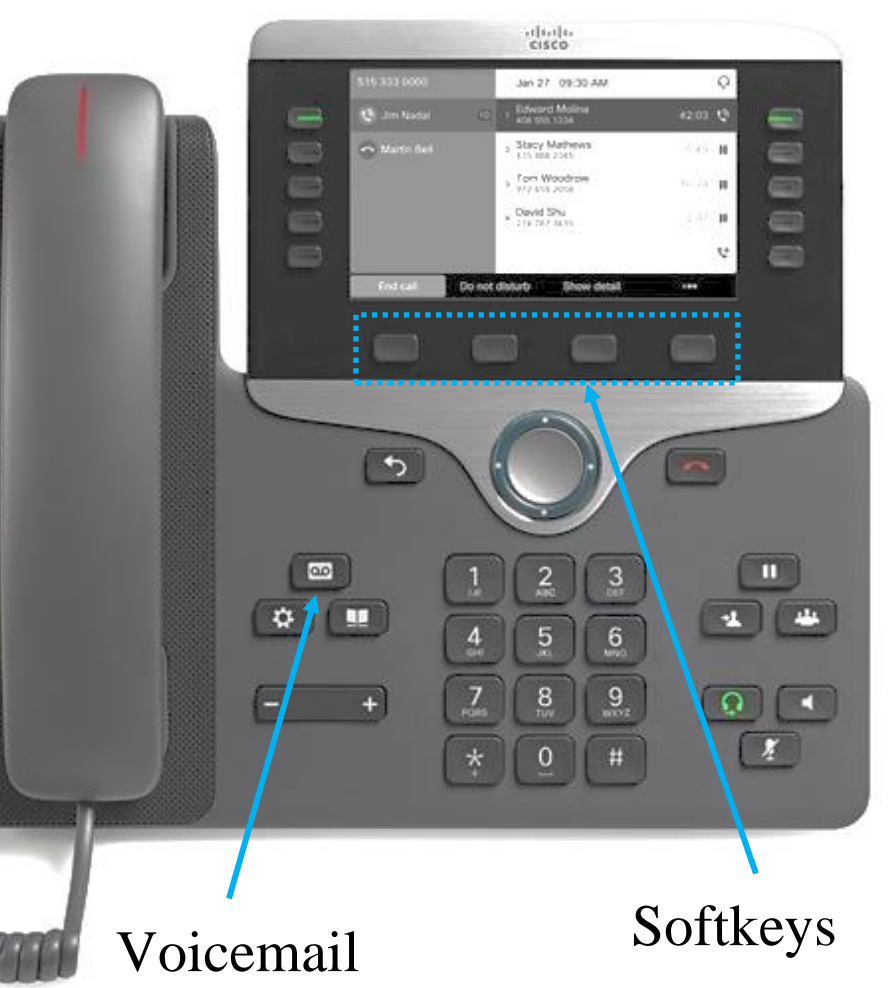

## **Making Conference Calls**

Place a call between 2-to-7 other parties and yourself.

- Place the first call and wait for it to be answered.
- While the call is active, press the **Conference** button. This selects a new line and places the first call on hold.
- Dial another telephone number.
- When the next call is answered, press the *Conference* button to add this person to the conference call. Press the *Conference* button again to speak to both called parties.
- If you wish to add other participants, repeat the steps above.
	- 1. Maximum participants is 8 (7 other lines and yourself).
	- 2. To remove a participant, navigate to the participant you want to remove and press the **Remove** softkey.

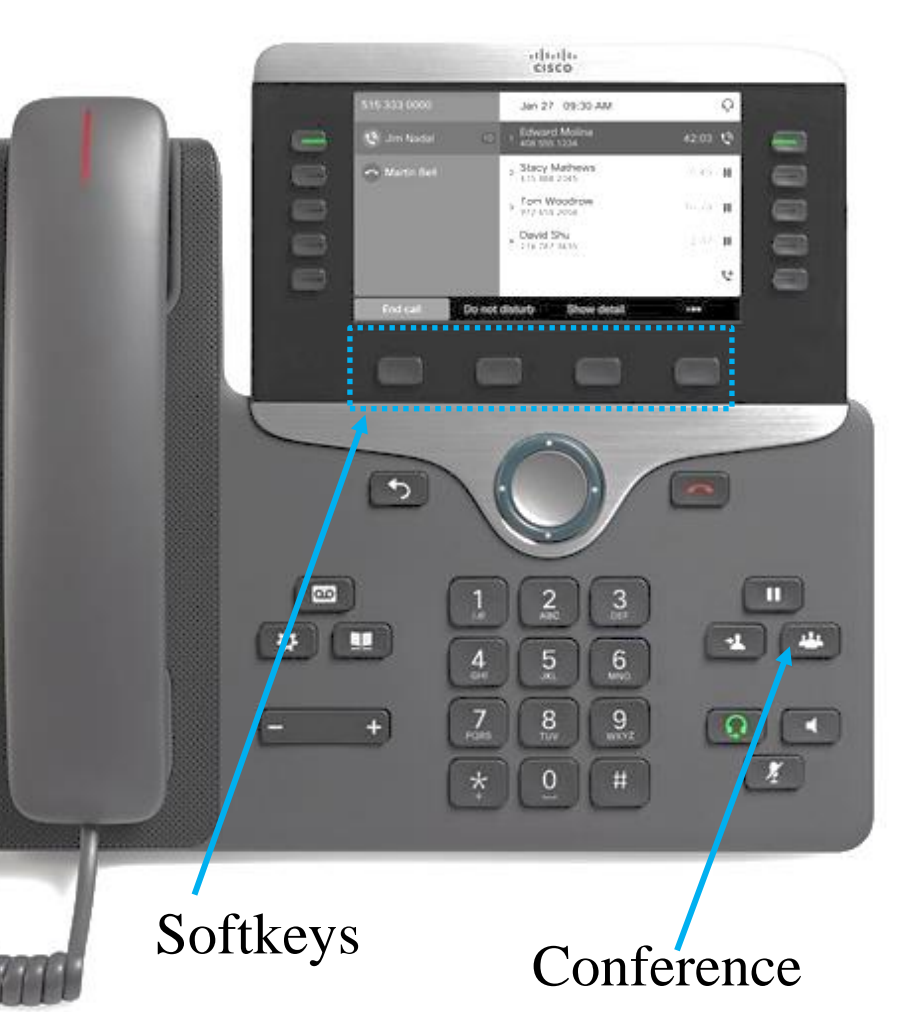

# **Changing the Ringtone** Softkeys

- 1. Press the *Applications* button.
- 2. Use the *Navigation* cluster button to scroll and select **Settings**>**Ringtone**.
- 3. If your phone has multiple lines, select a line and press *Edit*.
- 4. Highlight a ringtone and press *Play* to play the sample ringtone.
- 5. Press *Set* to apply the ringtone.
- 6. To apply the ringtone to all lines, press *Apply To All*.
- 7. Press the *Exit* to return to the Settings screen.

idiale<br>Esseo Jan 27 09 ≕ Stacy Mat << Marin Ne ∍ ∍ Devid Shu 8 9 Applications Navigation cluster

### Accessing, Saving, softkeys **Deleting Voicemail** Solid Red Light

- 1. Press the Voicemail 1. Press the *Messages/Voicemail* button. messages, a solid red light appears on the handset and **Message** icon<br>in the line label button. If there are new voice in the line label.
- an ine line label.<br>2. Enter your password and press #
- 3. Follow the voice prompt to check,<br>save or delete messages save or delete messages
- messages, or 3, 1 to 4. To exit Voicemail, press *End Call* here is the same satisfied of the same state of the same state of the same state  $\frac{1}{2}$ softkey.

Note: This also allows you to check voicemail, email, calendar, personal contact, directory or personal option.

 $\overline{b}$ 

 $+$ 

 $\mathbf{Q}$ 

abab.<br>Russa

#### Messages or Voicemail

 $\frac{8}{1}$ 

When you listen to a new voice message it is automatically saved until you delete it.

#### **Accessing Voicemail from Another Phone or off-campus**

#### Dial 1-714-564-5501

- 1. When prompted for an ID, enter your extension number and press #
- 2. Enter your PIN and press #
- 3. Follow the voice instructions

#### **Voicemail Retrieval - Microsoft Outlook**

- Your Voice Mail Messages will have the subject: Subject: Voice Mail, Message on behalf of XXXXX (based on the availability of caller ID).
- Click on the *Play* button or *Play on Phone* to listen to your mail message.

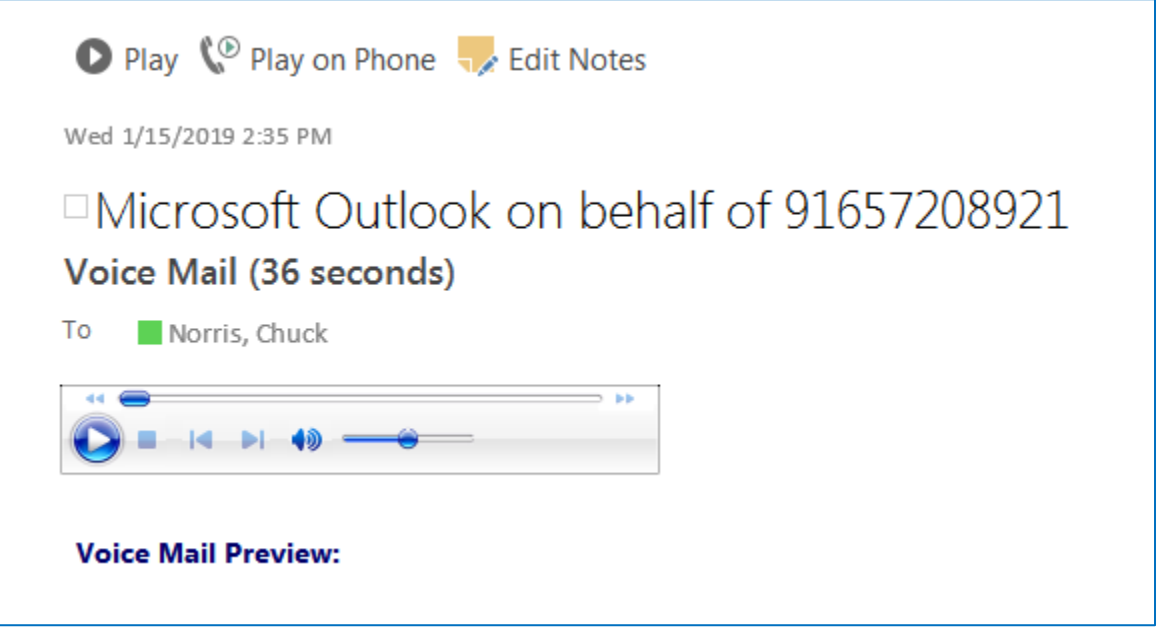

#### **Voicemail Retrieval from Microsoft Outlook Web Access**

• Open Internet Explorer, Firefox, Chrome, or Safari

- Go to **<https://mail.rsccd.edu/>**
- Log on using the following credentials:

Login ID: *network username* Password: *network password*

#### • **Your Voice Mail Messages will have the subject:**

Subject: Voice Mail

#### **Important Numbers To Remember**

333 Campus - Safety Non-Emergency Number

911 or 9911 - Emergency Dial Number

(714) 564-5501 - Access Voicemail System from off-site

#### **Need ITS Support?**

• Online - [https://webhelpdesk.rsccd.edu/](https://webhelpdesk.rsccd.edu/helpdesk/WebObjects/Helpdesk.woa)

• Phone - 714-564-HELP (4357) or <sup>44357</sup>

• Email – [helpdesk@rsccd.edu](mailto:helpdesk@rsccd.edu)